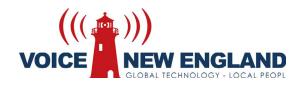

# Single Line Telephone User Guide

## MODEL

# Univerge SV8100

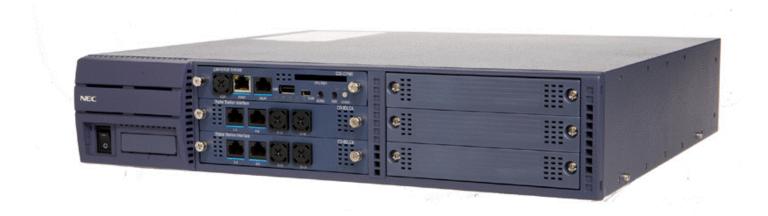

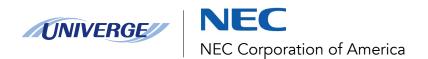

# MOTICE

Note that when converting this document from its original format to a .pdf file, some minor font and format changes may occur. When viewing and printing this document, we cannot guarantee that your specific PC or printer will support all of the fonts or graphics. Therefore, when you view the document, fonts may be substituted and your individual printer may not have the capability to print the document correctly.

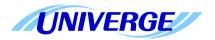

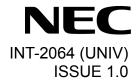

# **UNIVERGE SV8100**

# Single Line Telephone User Guide

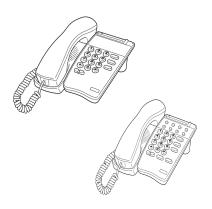

NEC Corporation of America April, 2010

#### LIABILITY DISCLAIMER

NEC Corporation of America reserves the right to change the specifications, functions, or features, at any time, without notice.

NEC Corporation of America has prepared this document for use by its employees and customers. The information contained herein is the property of NEC Corporation of America and shall not be reproduced without prior written approval from NEC Corporation of America. All brand names and product names on this document are trademarks or registered trademarks of their respective companies.

Copyright 2010

**NEC Corporation of America** 

| 1. | Quick Reference Guide             |   |
|----|-----------------------------------|---|
|    | General Information               | 1 |
|    | Quick Reference Guide             | 1 |
|    | Quick Reference Guide Continued   | 1 |
|    | Quick Reference Guide Continued   | 2 |
| 2. | BASIC OPERATION                   |   |
|    | Answering Calls                   | 3 |
|    | Placing Calls                     | 3 |
|    | Speed Dial – Storing Numbers      | 3 |
|    | Speed Dial – System/Group/Station | 4 |
|    | Holding Calls                     | 4 |
|    | Transferring Calls                | 4 |
|    | Do Not Disturb                    | 4 |
| 3. | BUSINESS FEATURES                 |   |
|    | Call Forwarding                   | 5 |

| Call Forwarding – Immediate                                               | 5          |
|---------------------------------------------------------------------------|------------|
| Call Forwarding – Busy/No Answer                                          | 6          |
| To Set Call Forwarding - Busy/No Answer for any Extension to Destination: | 6          |
| Call Forwarding with Follow Me                                            | 7          |
| Call Forwarding – VM8000 InMail Park and Page                             | 8          |
| Paging                                                                    | 8          |
| Meet – Me Answer                                                          | 9          |
| Call Pickup                                                               | 9          |
| Call Pickup – Direct                                                      | 9          |
| Call Pickup – Group                                                       | 10         |
| Call Park                                                                 | 10         |
| Conference                                                                | 11         |
| Barge-In                                                                  | 11         |
| Tone Override                                                             | <b>1</b> 1 |
| To Send Off-Hook Signals when Calling a Busy Telephone:                   | 11         |
| Voice Over                                                                | 12         |

| Camp-On                      | 12 |
|------------------------------|----|
| Trunk Queuing                | 12 |
| ACD                          | 13 |
| Quick Transfer to Voice Mail | 14 |
| Message Waiting              | 14 |
| E911 Compatibility           | 15 |

This Page Intentionally Left Blank

# 1. Quick Reference Guide

#### **General Information**

The following should be considered when reviewing this User Guide:

- O Access to many features is based on system assignments. Some access codes may vary from those stated in this user guide and not all features may be available from your telephone.
- O The Flash or Tap key located on certain models of Single Line Telephones can be used in place of the hookswitch.

#### **Quick Reference Guide**

| Outside Calling              |                                             |  |  |
|------------------------------|---------------------------------------------|--|--|
| Outside Call                 | Dial 9 → Telephone Number                   |  |  |
| Last CO/PBX Number<br>Redial | Dial #5                                     |  |  |
| Speed Dial                   | Station Speed Dialing<br>Number: #7 → 0~9   |  |  |
|                              | Group Speed Dialing<br>Number: #4→ xxx      |  |  |
|                              | System Speed Dialing<br>Number: #2→ 000~999 |  |  |
|                              | * No Group buffers assigned at default.     |  |  |
| Trunk Queue                  | Receive Trunk Busy<br>Indication → Dial #   |  |  |

#### **Quick Reference Guide Continued**

| Internal Calling                |                                                         |  |  |
|---------------------------------|---------------------------------------------------------|--|--|
| Station Call                    | Dial Station Number                                     |  |  |
| Tone Override                   | Reach Busy Station → Dial *                             |  |  |
| Voice Over Originate            | Reach Busy Station → Dial 6                             |  |  |
| Quick Transfer to<br>Voice Mail | Dial Station Number → 8                                 |  |  |
| With a Call in Progress         |                                                         |  |  |
| Hold                            | Hookswitch                                              |  |  |
| Transfer                        | Hookswitch → Dial Station<br>Number                     |  |  |
| Quick Transfer to<br>Voice Mail | Hookswitch → Dial Station Number → 8                    |  |  |
| Conference                      | Hookswitch → Dial #1 → Dial<br>Party → Hookswitch twice |  |  |
| Call Park System                | Set: Hookswitch → Dial #6<br>→ Dial 01~64               |  |  |
| ·                               | Retrieve: Dial *6 → Dial 01~64                          |  |  |
|                                 | Receive Voice Over →                                    |  |  |
| Voice Over Answer               | Replacehandset → Lifthandset → Converse                 |  |  |

#### **Quick Reference Guide Continued**

| From the Intercom  |                                                                                                    |  |
|--------------------|----------------------------------------------------------------------------------------------------|--|
| Internal Paging    | Dial <b>701</b>   <b>0~9</b> or <b>01~64</b>   Page Dial <b>0</b> or <b>00</b> for All Internal Paging   Page           |  |
| External Paging    | Dial 703   0 or 1~8   Page Dial 0 for All External Paging   Page                                                        |  |
|                    | In your Pickup Group: Dial 756                                                                                          |  |
| Call Pickup        | In another Pickup Group<br>when you do not know the<br>the group number: Dial 769                                       |  |
| Call Florap        | In another Pickup Group when you do know the the group number: Dial 768 and the group number (1~9 or 01~64)             |  |
|                    | In your Pickup Group: Dial 756                                                                                          |  |
| Call Pickup Direct | In another Pickup Group<br>when you do not know the<br>the group number: Dial 769                                       |  |
|                    | In another Pickup Group<br>when you do know the the<br>group number: Dial 768 and<br>the group number (1~9 or<br>01~64) |  |

|                           | Set:                                                                                     |  |
|---------------------------|------------------------------------------------------------------------------------------|--|
| Call Forward              | For Forward All: Dial 741  <br>Dial 1   Dial Destination                                 |  |
|                           | For Busy/No Answer: Dial 744   Dial 1   Dial Destination                                 |  |
|                           | Cancel:                                                                                  |  |
|                           | For Forward All: Dial 741  <br>Dial 0                                                    |  |
| Programming Speed<br>Dial | Dial <b>755</b>   Dial <b>0~9</b>   Dial Trunk<br>Access Code   Dial telephone<br>number |  |

# 2. BASIC OPERATION

#### **Answering Calls**

#### **RINGING CALLS**

- Lift handset.
- Converse.

#### **OFF-HOOK SIGNALING**

#### With a call in progress:

- Receive Off-Hook Signaling.
- 2. Replace handset to disconnect the present call.
- 3. Lift the handset to converse with the second call.

#### **Placing Calls**

#### INTERNAL CALLS

- Lift handset.
- 2. Dial station number or **0** for the attendant.
- **Note 1:** When calling a multiline telephone, dialing 1 after the station number will change ringing to voice or voice to ringing.
- Note 2: To directly access a personal voice mailbox, dial 8 after dialing the station number.

#### **OUTSIDE CALLS**

- Lift handset.
- 2. Dial trunk access code, i.e. 9.
- 3. Dial telephone number.

4. Converse.

#### LAST CO/PBX NUMBER REDIAL

- Lift handset.
- Dial Last Number Redial code #5.
- Converse.

#### **Speed Dial – Storing Numbers**

- Lift the Handset.
- 2. Dial 755.
- 3. Dial the Station Speed Dial buffer number to be programmed (0~9).
  - 1 = Station Speed Dial Buffer 1
  - 2 = Station Speed Dial Buffer 2
  - 3 = Station Speed Dial Buffer 3
  - 4 = Station Speed Dial Buffer 4
  - 5 = Station Speed Dial Buffer 5
  - 6 = Station Speed Dial Buffer 6
  - 7 = Station Speed Dial Buffer 7
  - 8 = Station Speed Dial Buffer 8
  - 9 = Station Speed Dial Buffer 9
  - 0 = Station Speed Dial Buffer 10
- Dial the telephone number you want to store (up to 24 digits).
  - *Valid entries are 0~9, # and \*.*
  - A Single line set cannot program a pause or flash in a spd bin.

5. Hang up.

#### Speed Dial - System/Group/Station

- Lift handset.
- Dial Speed Dial code: Station Speed Dial = #7 Group Speed Dial = #4 System Speed Dial = #2
- Dial Speed Dial Memory location: Station Speed Dial = 0~9 Group Speed Dial = xxx (none at default) System Speed Dial = 000~999
- Converse.

#### **Holding Calls**

#### **EXCLUSIVE HOLD**

#### With a call in progress:

#### Press Hookswitch or Flash Key.

- Note 1: Replacing the handset when a call is on hold will cause the held call to immediately ring your station.
- Note 2: Once a call is placed on hold, the telephone can be used to place another internal or outside call or access a feature (i.e, Call Pickup). Replace handset to return to the original party.

#### **Transferring Calls**

#### With a call in progress:

- Press Hookswitch or Flash Key.
- 2. Dial station number.
- 3. Announce call (optional).

4. Replace handset.

Note 1: If the called station is busy, replacing handset will initiate a camp-on. An unanswered camp-on or ring transferred call will recall to your telephone after a preprogrammed time interval.

**Note 2:** To return to the original party, press **Hookswitch**.

**Note 3:** To transfer a call directly to a personal voice mailbox, dial 8 after dialing the station number.

#### **Do Not Disturb**

### Do Not Disturb blocks incoming calls and Paging announcements.

- Dial 747.
- 2. Dial the **DND** option code:
  - 0 = Cancel DND
  - 1 = Incoming Trunk Calls Blocked
  - 2 = Paging, Incoming Intercom, Call Forwarding and Transferred trunk calls blocked.
  - 3 = All Calls Blocked
  - 4 = Call Forwards Blocked

# 3. BUSINESS FEATURES

#### **Call Forwarding**

Call Forwarding permits an extension user to redirect their calls to another extension, or an off-premise number.

#### **Call Forwarding – Immediate**

All calls forward immediately to the destination, and only the destination rings.

#### To set Call Forwarding - Immediate:

- 1. Lift the handset.
- Dial the Call Forwarding Immediate Service Code (default: 741).
- 3. Dial **1** (Set).
- Dial the destination extension or off-premise number.
- Go on hook.

#### **To cancel Call Forwarding - Immediate:**

- Lift the handset.
- Dial the Call Forwarding Immediate Service Code (default: 741).
- 3. Dial **0** (Cancel).
- 4. Go on hook.

### To set Call Forward - Immediate for any Extension to Destination:

- Lift the handset.
- Dial the Call Forwarding Immediate for any Extension to Destination Service Code (default: 790).
- 3. Dial 1 (Set).
- Dial the extension number to be forwarded and then the destination number.
- Go on hook.

### To cancel Call Forward - Immediate for any Extension to Destination:

- 1 Lift the handset
- Dial the Call Forwarding Immediate for any Extension to Destination Service Code (default: 790).
- 3. Dial 0 (Cancel).
- Go on hook.

#### Call Forwarding - Busy/No Answer

Calls to the extension forward when busy or unanswered.

#### To set Call Forwarding - Busy/No Answer:

- Lift the handset.
- Dial the Call Forwarding Busy/No Answer Service Code (default: 744).
- 3. Dial 1 (Set).
- Dial the destination extension or off-premise number.
- 5. Go on hook.

#### To cancel Call Forwarding - Busy/No Answer:

- 1. Lift the handset.
- Dial the Call Forwarding Busy/No Answer Service Code (default: 744).
- 3. Dial 0 (Cancel).
- Go on hook.

## To Set Call Forwarding - Busy/No Answer for any Extension to Destination:

- Lift the handset.
- 2. Dial the Call Forwarding Busy/No Answer for any Extension to Destination Service Code (default: 793).
- 3. Dial 1 (Set).
- Dial the extension number to be forwarded and then the destination number.
- Go on hook.

### To cancel Call Forwarding - Busy/No Answer for any Extension to Destination:

- Lift the handset.
- Dial the Call Forwarding Busy/No Answer for any Extension to Destination Service Code (default: 793).
- 3. Dial 0 (Cancel).
- Go on hook.

#### **Call Forwarding with Follow Me**

While at a co-worker's desk, a user can have Call Forwarding with Follow Me redirect their calls to the co-worker's extension.

### To set Call Forward – Follow Me from the destination station:

- Lift the handset.
- Dial the Call Forward Follow Me Service Code (default: 746).
- 3. Dial 1 (Set).
- 4. Dial the extension number to be forwarded and then the destination number.
- Go on hook.

### To cancel Call Forward – Follow Me from the destination station:

- Lift the handset.
- Dial the Call Forward Follow Me Service Code (default: 746).
- 3. Dial **0** (Cancel).
- Dial the station number, which is forwarded, or 0 to cancel all extensions.
- Go on hook.

#### **Call Forwarding with Both Ringing**

All calls forward immediately to the destination, and both the destination and the forwarded extension ring.

### To set Call Forward – Both Ring at a forwarding station:

- Lift the handset.
- Dial the Call Forward Both Ring Service Code (default: 745).
- 3. Dial 1 (Set).
- Dial the destination extension number.
- Go on hook.

### To cancel Call Forward – Both Ring at a forwarding station:

- Lift the handset.
- Dial the Call Forward Both Ring Service Code (default: 745).
- 3. Dial 0 (Cancel).
- 4. Go on hook.

# Call Forwarding – VM8000 InMail Park and Page

When an extension user is away from their phone, Park and Page can let them know when they have a call waiting to be answered.

### To set Call Forward Park and Page when you have a call:

- 1. Lift the handset.
- Dial the Call Forward Park and Page when you have a call Service Code (default: 713).
- 3. Dial #7 (Set).
- When you hear, "Please start recording". Record your page and dial number when the announcement is complete.
- Dial the Page Zone that should broadcast your announcement
- 6. Dial the Park and Page Type:
  - 2 = All Calls
  - 3 = Outside Calls Only
- 7. Go on hook.

### To cancel Call Forward Park and Page when you have a call:

- 1. Lift the handset.
- 2. Dial 713 + 3.
- Go on hook.

#### **Paging**

#### **To Make an Internal Page Announcement:**

- Lift the handset.
- Dial 701 and the Paging Zone number (0~9 or 00~64). Dialing 0 or 00 calls All Call Internal Paging.

-OR-

Dial \*1 and the Combined Paging Group code 1~8 or 0 (for Internal/External All Call).

**Note:** If the Internal Page Zone is busy or if there is no extensions in a page group, the page will be announced as an External Page only.

- 3. Make the announcement.
- Go on hook.

#### **To Page an External Zone:**

- Lift the handset.
- Dial 703 and the External Paging Zone code (1~8 or 0 for All Call).

-OR-

Dial \*1 and the Combined Paging Group code 1~8 or 0 (for Internal/External All Call).

- Make the announcement.
- Go on hook.

#### Meet - Me Answer

#### To join a Meet Me Internal Page:

- 1. Lift the handset.
- 2. Dial **763** (if your extension is in the zone 0~8 called).

-OR-

Dial **764** and the zone number (if your extension is not in the zone called).

#### To join a Meet Me External Page:

- Lift the handset.
- 2. Dial 765.
- Dial the announced External Paging Zone (0~8).

#### **Call Pickup**

This feature enables a station user to answer any call directed to another station, to a station within their own Call Pickup Group, or to a station within a different Call Pickup Group. Three Call Pickup methods are available: Call Pickup – Direct, Call Pickup – Group, and Call Pickup – Designated Group.

#### Call Pickup - Direct

This method permits a station user to pickup a call to any other station in the system by dialing a specific Call Pickup feature access code and the number of the called extension.

To use Directed Call Pickup to intercept a call to a co-worker's extension:

- Lift the handset.
- 2. Dial \*\*.
- Dial the number of the extension whose call you want to intercept.

**Note:** If more than one call is coming in, the system sets the priority for which call it answers first.

#### Call Pickup – Group

This method permits a station user to answer any calls directed to other extensions in their preset pickup group by dialing a Call Pickup – Group feature access code.

#### Ringing telephone in your Call Pickup Group:

- Lift the handset.
- Dial 756 or \*#.

**Note:** Service Code \*# can pick up any call in the group, plus any Ring Group calls. Service Code 756 cannot pick up Ring Group calls.

### Ringing telephone in another Pickup Group when you do not know the group number:

- 1. Lift the handset.
- 2. Dial 769.

### To answer a call ringing a telephone in another Pickup Group when you know the group number:

- Lift the handset.
- 2. Dial **768** and the group number (1~9 or 01~64).

#### **Call Park**

#### To Park a Call in a System Orbit:

Note: You can park Intercom or trunk calls.

- 1. Press Hookswitch or Flash Key.
- 2. Dial #6 and the Park orbit (01~64).

**Note:** If you hear busy tone, the orbit is busy. To try another orbit, press the hookswitch twice and repeat the second step.

- 3. Use Paging to announce the call.
- 4. Replace the handset.

**Note:** If not picked up, the call will recall to you.

#### To Pickup a Park Call:

- Lift handset.
- Dial \*6 and the Park orbit (01~64).

#### Conference

#### With a call in progress:

- 1. Press the Hookswitch or Flash Key and dial #1.
- Dial the party you want to add and wait until they answer.
- 3. Press the **Hookswitch** or **Flash Key** and repeat the second step to add more parties.

-OR-

Press the **Hookswitch** or **Flash Key** twice to set up the Conference.

#### Barge-In

Barge-In permits an extension user to break into another extension user's established call, including Conference calls.

### To Barge-In without first calling the busy extension:

- Lift the handset.
- 2. Dial 710.
- 3. Dial the busy extension.

#### To Barge-In to a Conference Call:

- 1. Lift the handset and dial the service code (default = 710).
- Dial the extension number.

Note: When a new call is added to the conference, an intrusion tone is heard by all parties in the Conference, depending on system programming, and all display multiline terminals show the joined party

3. Dial the extension number of the internal party.

-OR-

Dial the single-digit service code or the service code **710**.

#### **Tone Override**

## To Send Off-Hook Signals when Calling a Busy Telephone:

1. Dial \*.

-OR-

Dial **709**. You hear Ring Busy Tone. The called extension hears Call Alert Notification.

**Note:** By default, your extension will send off-hook signals automatically.

#### To To Answer Tone Override:

- Receive Tone Override.
- 2. Hang up the handset.
- Answer the incoming call and talk with the party.

#### **Voice Over**

#### ORIGINATE/ANSWER

#### **Originate**

When calling a busy telephone:

1. Dial 6.

-OR-

Dial **690** (if the single digit access code has been changed).

**Note:** You can hear an alert tone. You can talk to the called party after the alert tone ends.

#### **Answer**

With a call in progress:

- Receive Voice Over announcement.
- 2. Replace handset; first call is terminated.
- 3. Lift handset when phone rings.

Converse with Voice Over originator.

#### Camp-On

With Call Waiting, an extension user may call a busy extension and wait in line (Camp-On) without hanging up.

#### To Camp-On a busy extension:

- 1. Call the busy extension.
- 2. Dial #.
- 3. Do not hang up.

#### To cancel a Camp-On request:

- 1. Hang up.
- Lift the handset and dial 770.

#### **Trunk Queuing**

Trunk Queuing permits an extension user to queue (wait in line) on-hook for a busy trunk or trunk group to become free.

#### To queue for a busy trunk:

- Try to access the busy trunk.
- 2. Dial #.
- 3. Hang up to leave a Trunk Queue request.
  - -OR-

Wait Off-Hook to Camp-On to the trunk.

#### To answer when Trunk Queuing calls you back:

Lift the handset.

#### To cancel a Trunk Queuing/Camp-On request:

- 1. Lift the handset.
- 2. Dial **770**.
- 3. Go on hook.

#### **ACD**

#### MULTIPLE AGENT LOG IN

#### To Log In:

**Note:** Follow steps  $1 \sim 3$  to log in with additional AICs (up to three) at any time.

- 1. Lift the handset and dial the AIC Log In service code (not assigned at default).
- 2. Dial the log in code (up to 20 digits).

**Note:** This step is not required if the ID code is disabled in system programming.

Dial the first Agent Identity Code (AIC) (up to four digits).

**Note:** You will hear a confirmation tone when immediately logging in with additional AICs.

4. For second agent log: Dial the second Agent Identity Code (AIC) (up to four digits).

**Note:** You will hear a confirmation tone.

5. For third agent log: Dial the third Agent Identity Code (AIC) (up to four digits).

**Note:** You will hear a confirmation tone.

#### REST MODE

#### To set the manual Rest Mode:

1. Lift the handset and dial 658.

A fast busy is heard.

To set Pre-Rest Mode (while on a call), press the hookflash and then dial 658. Press the hookflash again to return to the outside party.

Rest Mode will begin once the call is completed.

Go on hook.

#### To cancel the manual Rest Mode:

- 1. Lift the handset.
- Dial 659.
- Go on hook.

#### To Log Out (for single or multiple agent log ins):

Note: All AIC are logged out.

- 1. Lift the handset.
- Dial the AIC Log Out service code (not assigned at default).

-OR-

To log out of an ACD group without using AIC: Lift the handset.

#### **Quick Transfer to Voice Mail**

### To Quick Transfer a call while talking with an outside or internal party:

- Press the **Transfer** key, and wait for an internal dial tone.
- 2. Enter a station, and wait for a ringback tone.
- Dial the Quick Transfer Access Code (default:8).
- Go on hook.

**Note:** The Voice Mail answers and the outside party is transferred to the station user's Voice Mail box.

### To leave a message using Quick Transfer to voice mail during an intercom call:

- 1. Make the intercom call.
- Dial the Quick Transfer Access Code (default: 8)
- 3. Leave a voice mail message.
- Go on hook.

#### **Message Waiting**

An extension user can leave a Message Waiting indication at a busy or unanswered extension requesting a return call.

#### To leave a Message Waiting:

- 1. Call a busy or unanswered extension.
- 2. Dial 0.
- Go on hook.

#### To answer a Message Waiting:

1. Dial \*0.

**Note:** If the called extension does not answer Dial 0 to automatically leave them a message.

#### To cancel all your Messages Waiting:

**Note:** This includes messages you have left for other extensions and messages other extensions have left for you.

- Lift the handset.
- Dial 773.
- Go on hook.

### To cancel the Messages Waiting you have left at a specific extension:

- 1. Lift the handset.
- Dial 771.
- 3. Dial the number of the extension you do not want to have your messages.
- Go on hook.

#### **E911 Compatibility**

E911 Compatibility ensures that emergency calls always get through. If an emergency occurs, a user simply goes to any telephone, lifts the handset and dials 911. The system's built-in E911 compatibility places the emergency call, even if the user forgets to dial an access code or press a line key.

#### TO PLACE AN EMERGENCY 911 CALL:

### When Dial 911 Routing Without Trunk Access is enabled:

- 1. Go to any telephone.
- 2. Lift the handset.
- Dial 911.

### When Dial 911 Routing Without Trunk Access is disabled:

- 1. Go to any telephone.
- 2. Lift the handset.
- 3. Dial a trunk access code (e.g., 9).
- Dial 911.

#### To turn off the E911 Alarm at your telephone:

- Lift the handset.
- 2. Dial 786.

# --- NOTES ---

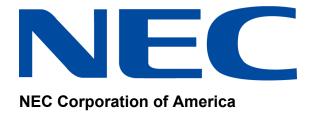

NEC Corporation of America 6535 N. State Highway 161 Irving, TX 75039-2402